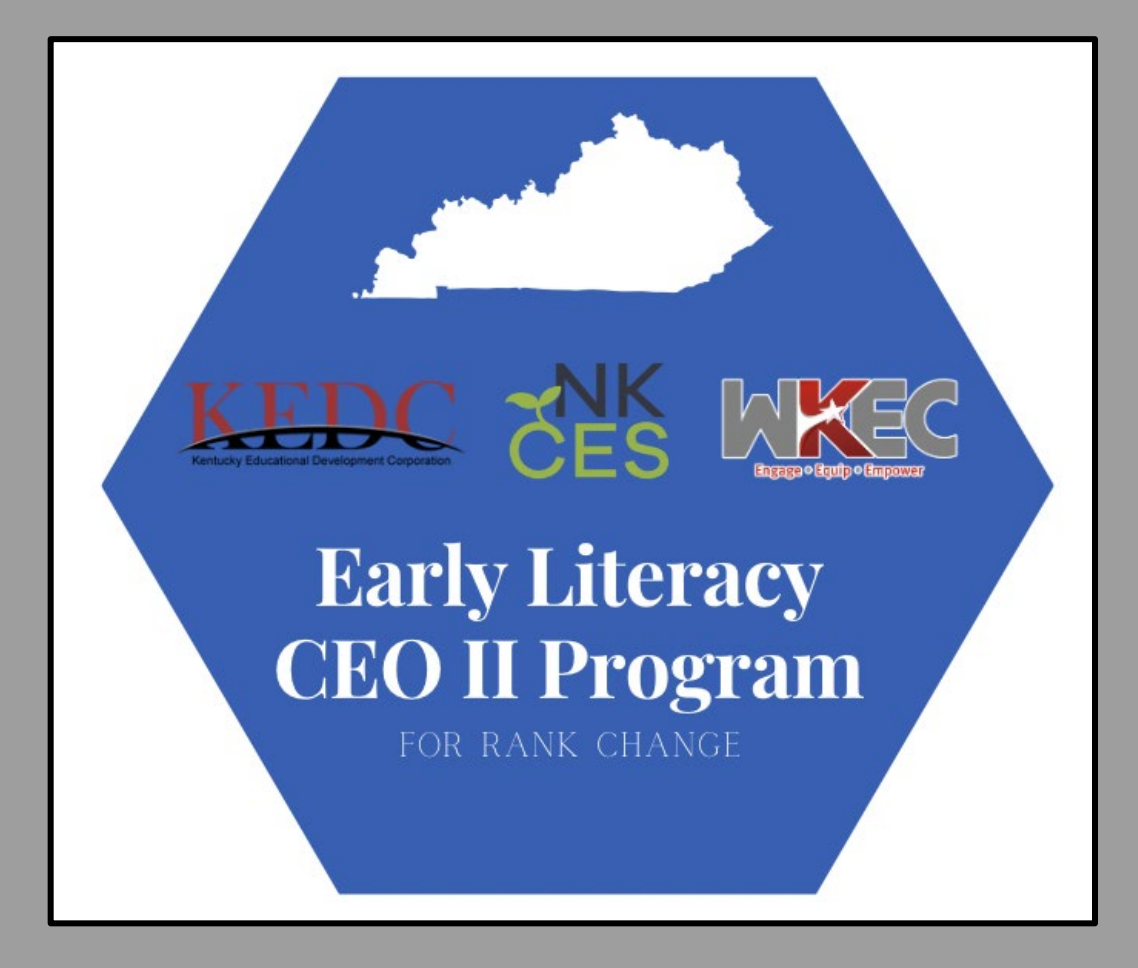

# **Orientation**

### **Participant Guide**

SLIDESMANIA.COM

### Purpose of Guide:

The purpose of this orientation guide is to help prepare participants for the Early Literacy CEO II Program. This program is a partnership between three cooperatives. You will be working with the cooperative to which your region is assigned.

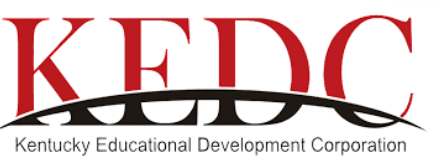

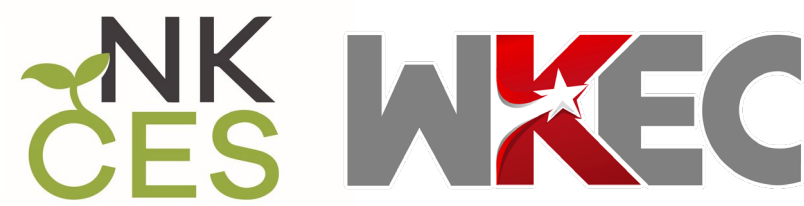

# **Welcome**

<span id="page-2-0"></span>SLIDESMANIA.COM

Welcome to the Early Literacy CEO II Program! We are thrilled to be able to honor your time and commitment to Kentucky's students through a strong professional learning opportunity and rank change.

### **Early Literacy CEO II Introduction**

[Please review the introductory PDF.](https://drive.google.com/file/d/1-JH6YnTZzFERO6DxjksHtCJD0fb2D_aB/view?usp=sharing) 

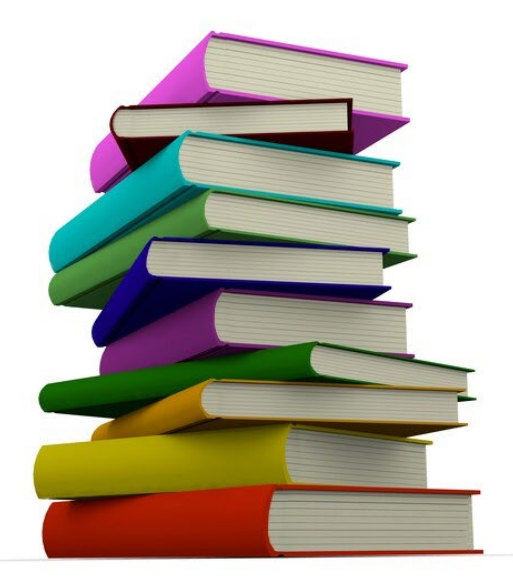

Google Classrooms

### **The dates for the program are below.**

*Attendance at each Cooperative Learning Group meeting is a required part of the program.* 

September 15, 2023 - Contract Due October 31, 2023- Payment #1 Due May 31, 2024 - Payment #2 Due September 30, 2024 - Payment #3 Due March 31, 2025 - Payment #4 Due **Cooperative Learning Group Meeting Dates**

<span id="page-3-0"></span>SLIDESMANIA.COM

- *all CLG meetings are virtual and synchronous*
- *times will be determined by mentor and group*

September 19, 2023- Asynchronous Orientation November 1, 2023- Unit 1 November 27, 2023 - Unit 2 February 26, 2024- Unit 2 March 25, 2024 - Unit 3 May 20, 2024- Unit 4 September 9, 2024- Check-In and Welcome Back November 25, 2024- Unit 5 January 27, 2025 - Unit 6 March 31, 2025- Unit 7 *May 5, 2025 (optional)* First Capstone Presentation Option May 12, 2025- Individual Check-In May 19, 2025- *(optional)* Second Capstone Presentation Option May 26, 2025- *Unit 8*  June 2, 2025- *(optional)* Third and Final Capstone Project Option June 9, 2025- Eligible Candidates Submitted for Rank Change

# **Requirements**

### **For each unit in LETRS:**

<span id="page-4-0"></span>SLIDESMANIA.COM

- Complete all 8 sessions
- Attend the required LETRS Virtual Professional LIVE Trainings
- Document session activities for Bridge to Practice
- Provide End of Unit Assessment "Certificate of Mastery" at 80% mastery or above
- Attend the virtual Cooperative Learning Group Session
- Upload all required documentation
- Complete and present a Capstone Project

### **For your Capstone:**

- You must complete a Capstone Project based on your Bridge to Practice and learning through the LETRS program.
- You will engage in a 15-minute presentation of your Capstone Project and be an audience for other participants.

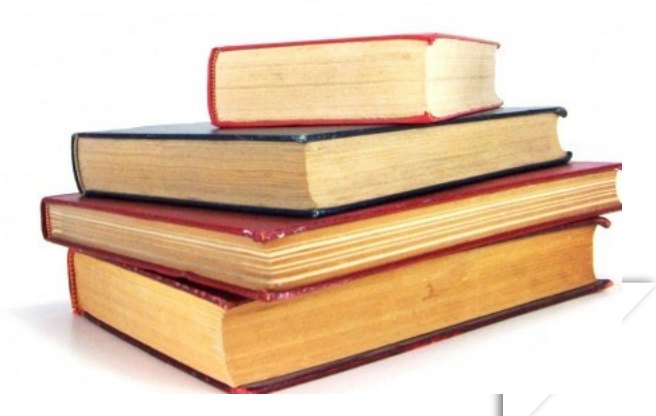

Mentor

<span id="page-5-0"></span>SLIDESMANIA.COM

The Capstone is an on -going process where the participant will be asked to continuously synthesize new learning in Structured Literacy with:

○ Screener, formative and summative assessment data for all students

○ The activities and strategies implemented with the whole class

○ The portfolio documenting the growth of the 6 focus students through the Bridge to Practice work (3 students per year)

○ classroom , school, district, regional, statewide and national data

Synthesis of this information will be used to identify a problem of practice grounded in literacy and related to the Science of Reading. Using this knowledge, research and experience, participants will present a potential solution to the problem of practice and address how they will lead the effort to transformation toward a more Structured Literacy approach.

- 1. Based on your work with the Bridge to Practices and your learning,
- 2. Identify a Problem of Practice and research that problem
- 3. Develop an Action Plan to address the need
- 4. Implement the Action Plan
- 5. Gather data (benchmark, state, classroom)
- 6. Organize and Analyze the data
- 7. Connect research findings to four or more KTPS providing evidence
- 8. Interpret findings and implement instructional plans

## **Capstone**

### **The Presentation**

You will develop and give a 15 minute presentation on your Capstone Project to an audience of peers.

You will be scored using the rubric below.

SLIDESMANIA.COM

<span id="page-6-0"></span>**SLIDESMANIA.CO** 

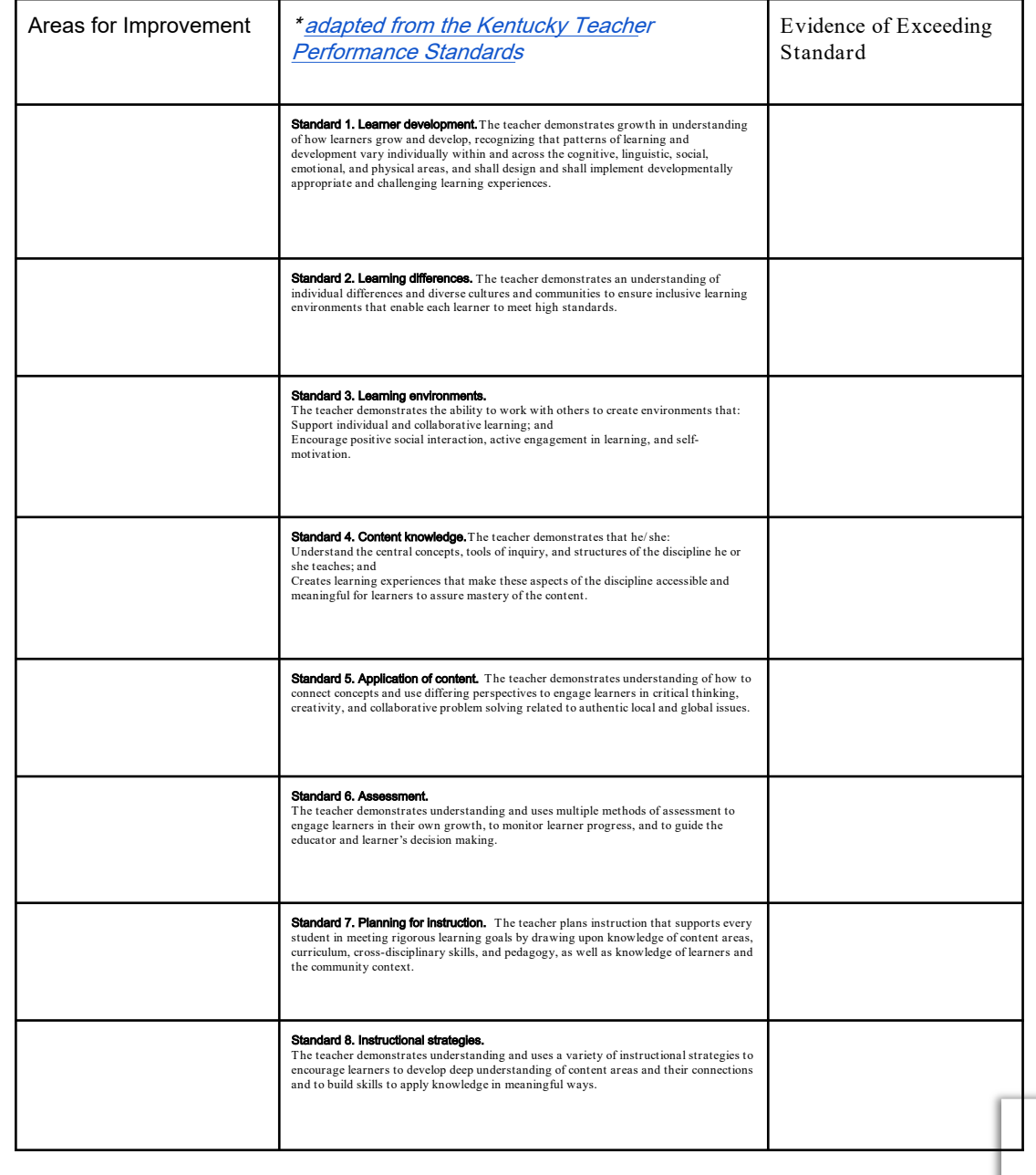

### **Capstone Timeline**

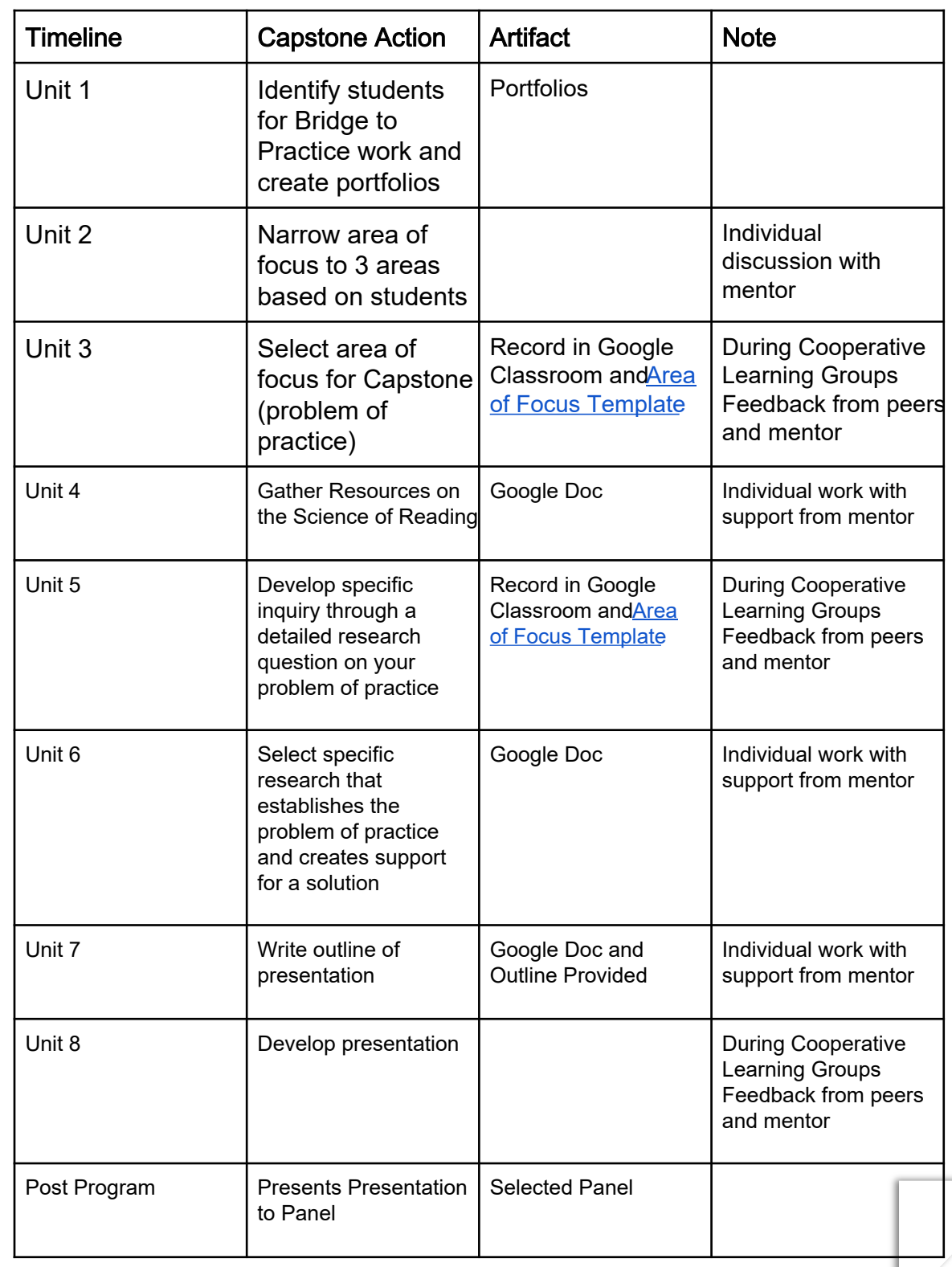

<span id="page-7-0"></span>**SLIDESMANIA.COM** SLIDESMANIA.COM

### **Capstone**

SLIDESMANIA.COM

### **Dates**

You will have three opportunities to present your Capstone. You will choose which of the dates you would like to present. On that date, you will present your Capstone and be the audience for other participants who are presenting their Capstones. You will only need to be present for the day you select.

Your mentor will work with you throughout the program to support your Capstone meeting the criteria established.

### First Capstone Presentation Option- May 5th Second Capstone Option- May 19th Third and Final Capstone Option - June 2nd

After you complete the program and Capstone, you will qualify for a rank change with EPSB.

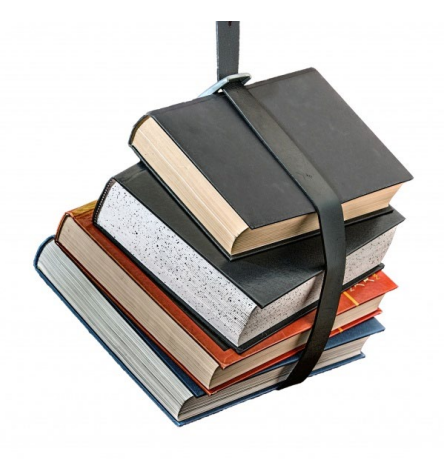

# <span id="page-9-0"></span>**Google Classroom**

Everything will be kept in Google Classroom.

1. You will receive an invitation to join the class from your mentor. Click "Join Class".

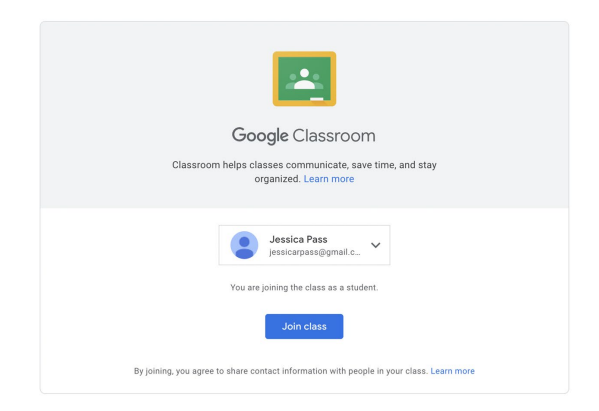

1. Once you join the class, you will click on Classwork at the top of the page. You will see Units  $1 \& 2$  there.

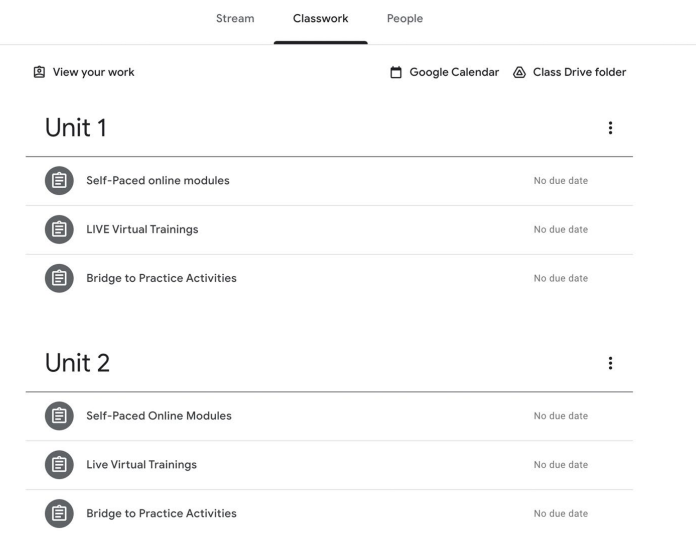

# **Google Classroom**

3. Click on each assignment, and upload your Certificates of Mastery and Attendance of Live Sessions for Units 1 & 2.

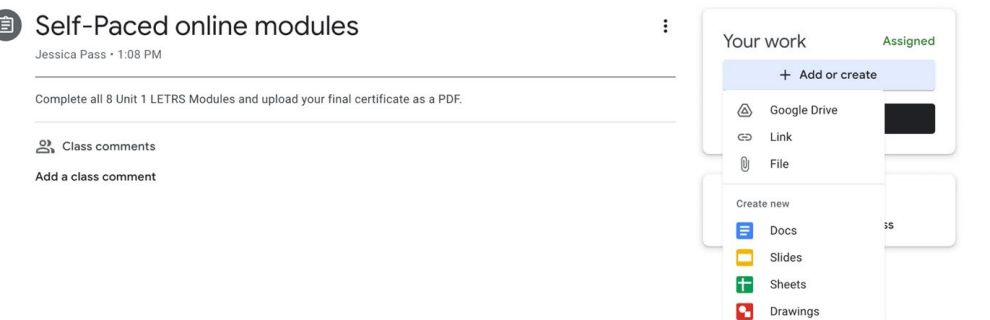

### 4. 4. Click "Turn In".

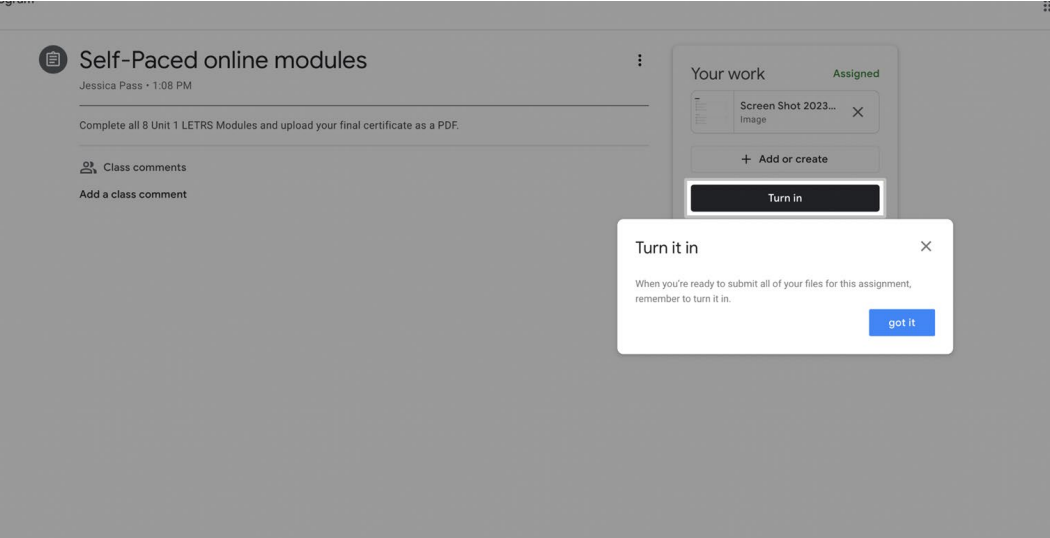

# **Google Classroom**

5. In LETRS, you will receive your certificates for the selfpaced online modules at the end of each unit after successfully completing the assessment. (see video below)

6. For the virtual sessions with LETRS, your certificate will be sent to your email after successfully completing the sign in/sign out form during your session.

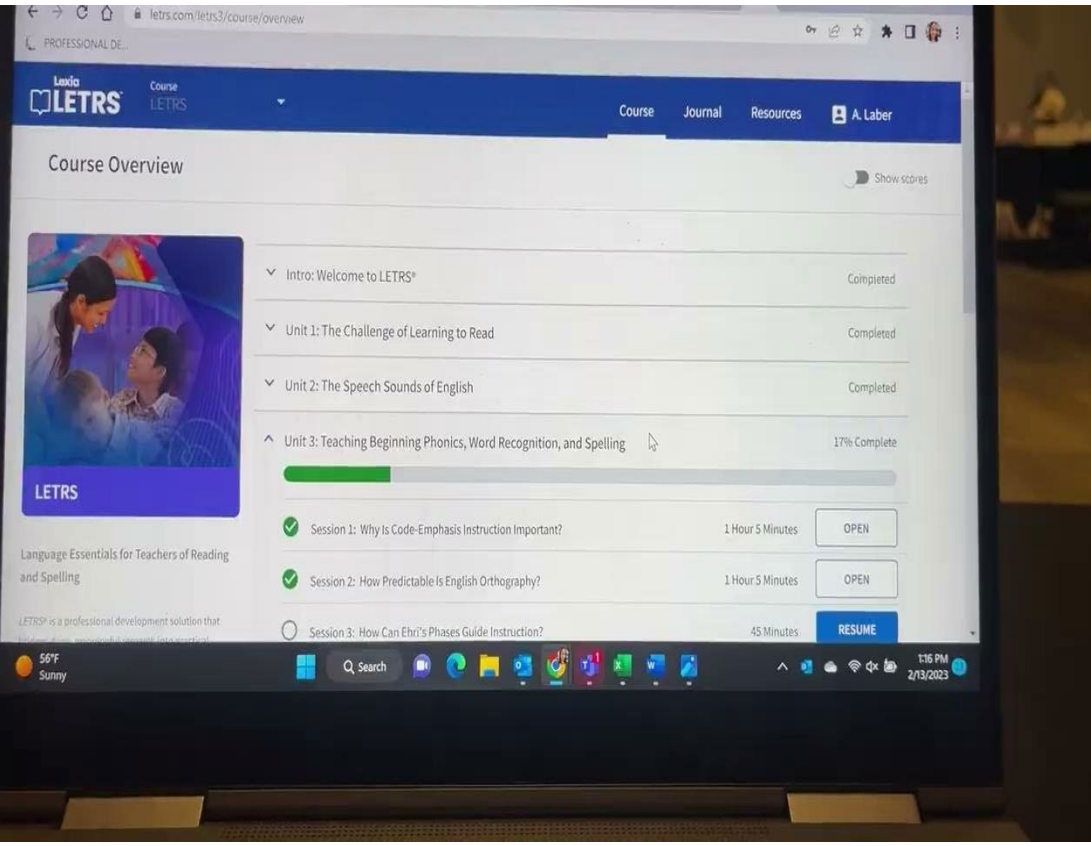

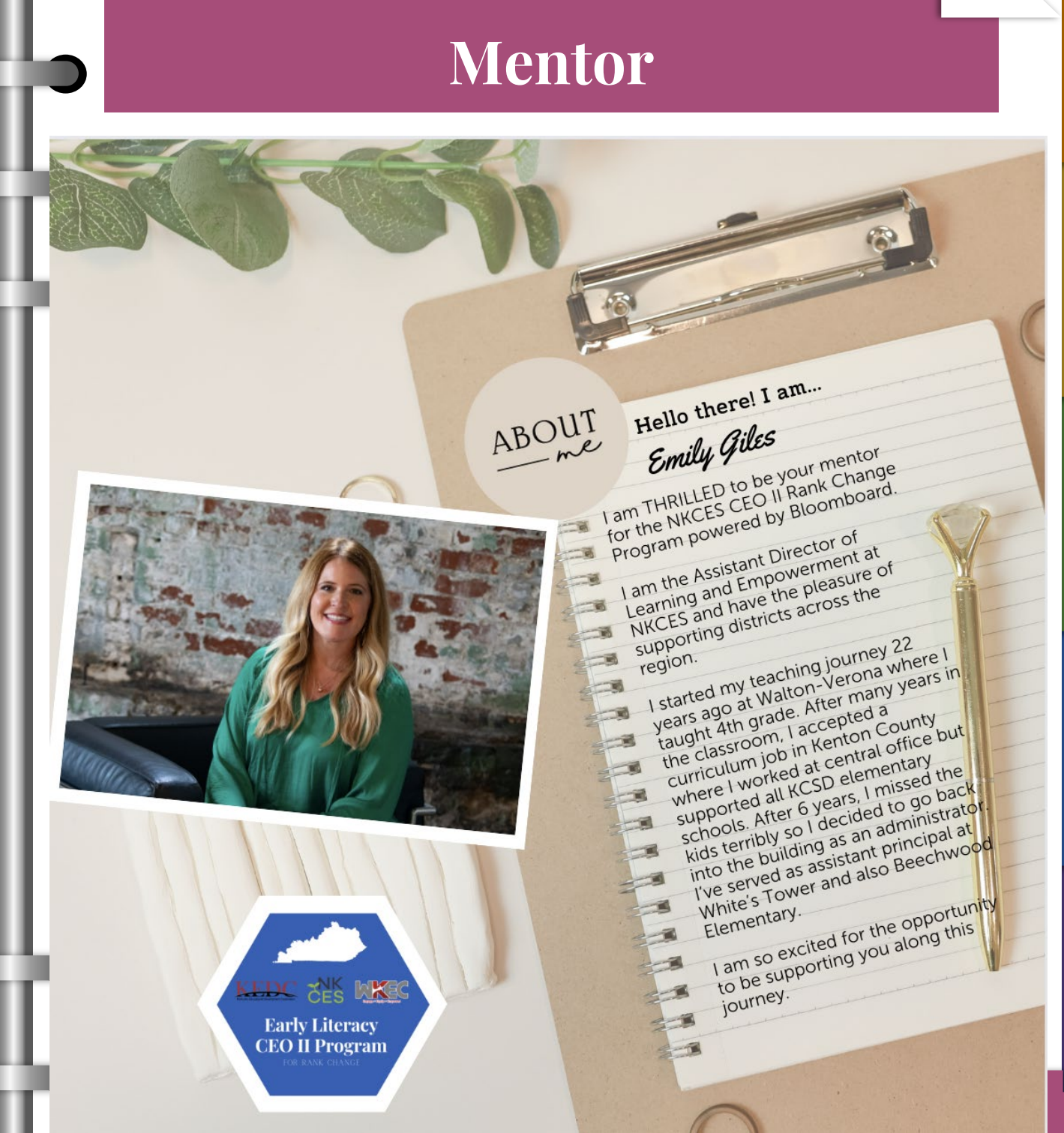

SLIDESMANIA.COM

<span id="page-12-0"></span>**SLIDESMANIA.COI** 

Dates

Mentor Google Classrooms [Capstone](#page-5-0) Requirements Dates [Welcome](#page-2-0) Requirements

**Capstone** 

Google Classrooms

<span id="page-13-0"></span>SLIDESMANIA.COM

# *Contact me anytime!*

# Emily Giles

# emily.giles@nkces.org

# Phone: 859-486-7240

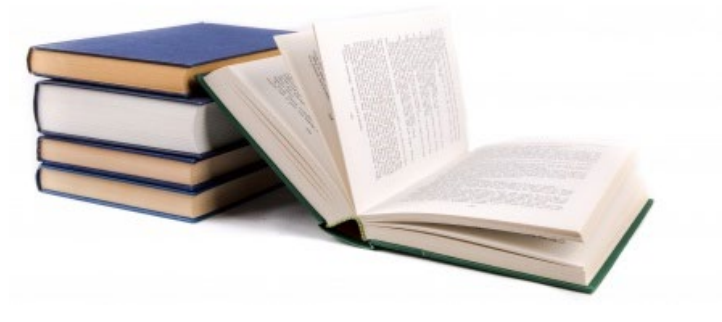

### *A note on applying for Rank Change from EPSB's website:*

<span id="page-14-0"></span>SLIDESMANIA.COM

You must log into your EPSB account to access the **Application for Kentucky Certification or Change in Salary Rank (CA-1)**, then complete and upload the form electronically. To locate this form, please log into your EPSB account, and select **Online Document Submission** under the "My Profile" section of your account dashboard. You will be directed to a page instructing you how to prepare your documents for upload. When you are ready to proceed, click CONTINUE at the bottom of the page.

On the next screen, you will need to select the **Application for Kentucky Certification or Change in Salary Rank** (letter **a.,** shown below), print the form, complete the required sections, scan or save your completed form as an electronic file, then return to this page to begin the upload process. You can also return to this page at a later time to check the status of your pending application

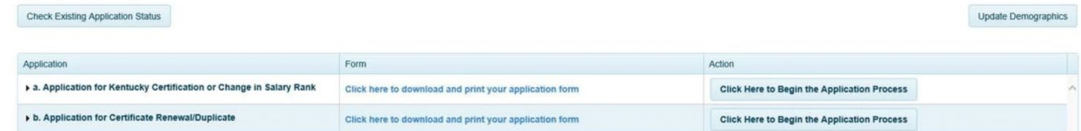

You must complete the following sections:

<span id="page-15-0"></span>SLIDESMANIA.COM

Section I, page 1, A and B only (check mark appropriate box for rank change or addition of certification)

Section III, page 3 (answer all questions and sign and date on BOTH lines at the bottom)

Note…Pages 2, 4, 5, and 6 do NOT need to be completed and uploaded

Please note, your superintendent's signature is not required by (EPSB's) office, however, your district may want to be notified of your pending certification or rank change status. Please check with your district HR representative.

An \$85 rank change/certification fee is required upon submission of your application and can also be paid online by logging into your EPSB account.

If you have any questions about this process, you can email KDElicensure@education.ky.gov or call 502 -564 -5846Call: 502 -564 - 5846 to speak with a certification specialist.

**This process and the \$85 renewal/ rank change/certification fee is the responsibility of the Early Literacy CEO II Participant.** 

### **[EPSB Login](https://kecs.education.ky.gov/Account/Login?ReturnUrl=%2F)**

**Mento** 

**SLIDESMANIA.COM** SLIDESMANIA.COM

# Mentor Google Classrooms Capstone Requirements Dates Welcomes Classrooms Capstone Requirements Dates Welcomes C Template Created by: SlidesM